# Seinsid

**Reklamaatioon vastaaminen Tarjouspalvelussa**

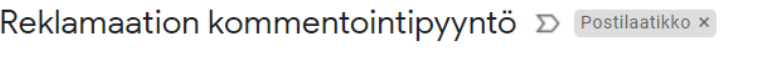

### noreply@cloudia.fi

 $\mathbb{R} \rightarrow \mathbb{R}$ 

## Reklamaatio

### Reklamaation kommentointipyyntö

28. heinäkuuta 2022 12:37

Testihankinta Hengityssuojaimet Reklamaation sopimus: Reklamaation nimi: Testireklamaatio Kommentoinnin 29.7.2022 määräaika: Aloita kommentointi

Viestin lähde: Cloudia Contract Tämä on automatisoitu viesti, älä vastaa.

Vahvista sähköpostiosoitteesi teppo.testaaja@testi.fi

Ok

Saapuneesta reklamaatiosta tulee sopimuksen yhteyshenkilölle sähköpostiviesti. Valitse Aloita kommentointi.

Vahvista tämän jälkeen sähköpostiosoitteesi.

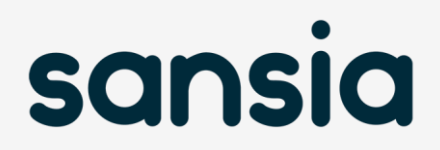

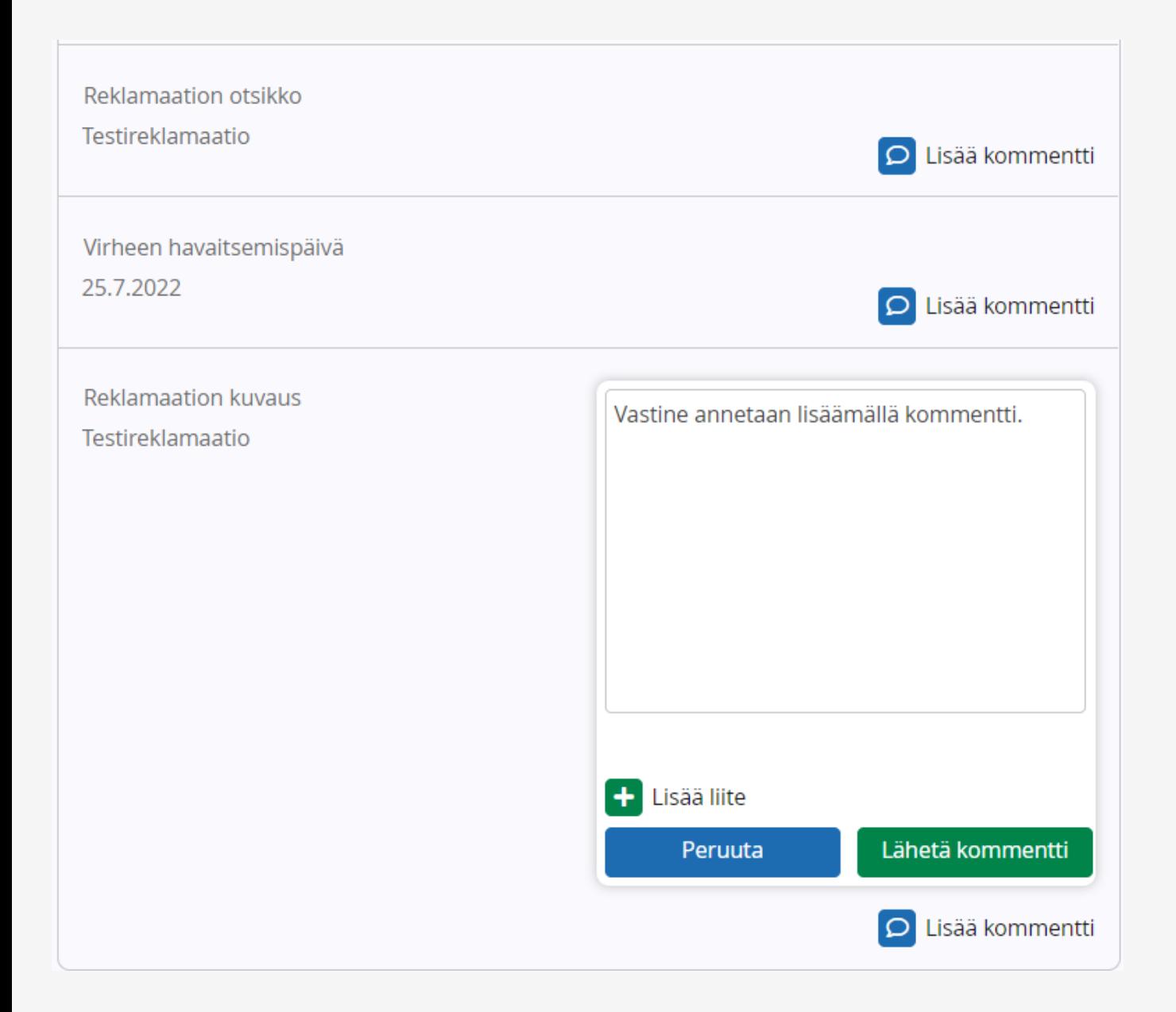

Tutustu reklamaation sisältöön ja mahdollisiin liitteisiin.

Huomioi vastausaika, johon mennessä vastaus vaaditaan.

Vastine annetaan Lisää kommenttipainikkeen kautta. Voit tarvittaessa lisätä myös liitteen. Huomioithan, että kommenttikenttään kirjoitettua tekstiä ei voi välitallentaa.

Valmis vastine lähetetään Lähetä kommentti-painikkeella.

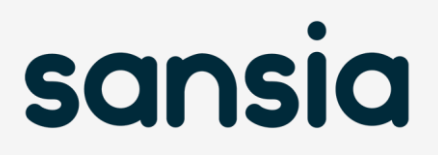

# **Reklamaatioita voit tarkastella kirjautuneena Tarjouspalveluun. <sup>4</sup>**

Valitse Omat tiedot / Sopimukset ja raportit ja klikkaa Siirry Raportointiin.

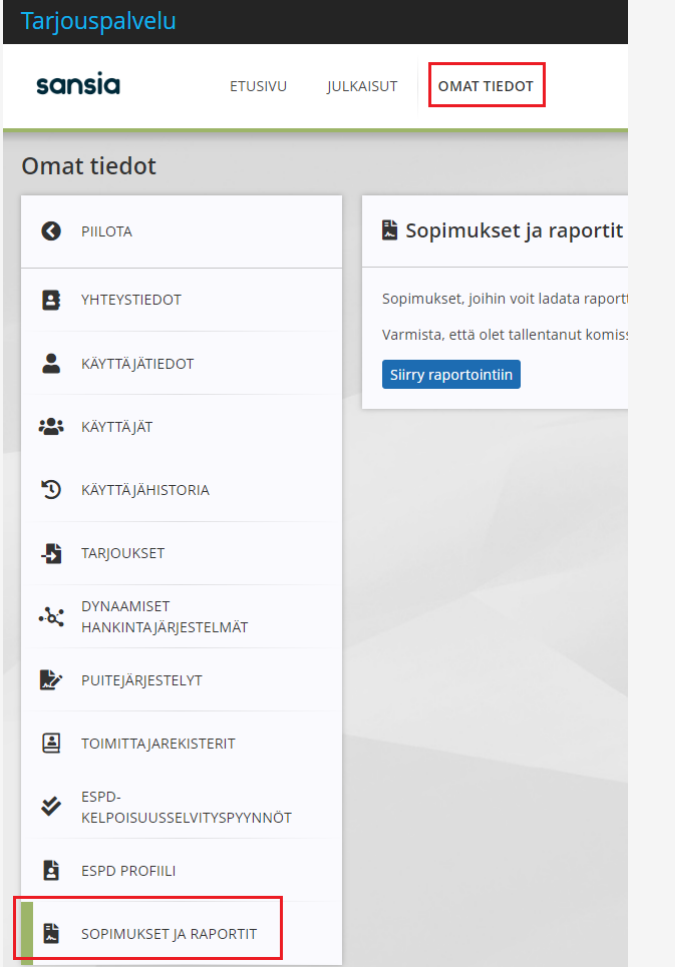

Kun sopimuslistaus avautuu, klikkaa sopimuksen kohdalla Reklamaatiot.

Reklamaatiosta tulee tieto sopimuksen yhteyshenkilölle, joten pidäthän yhteyshenkilötiedot ajantasalla > Aseta yhteyshenkilö.

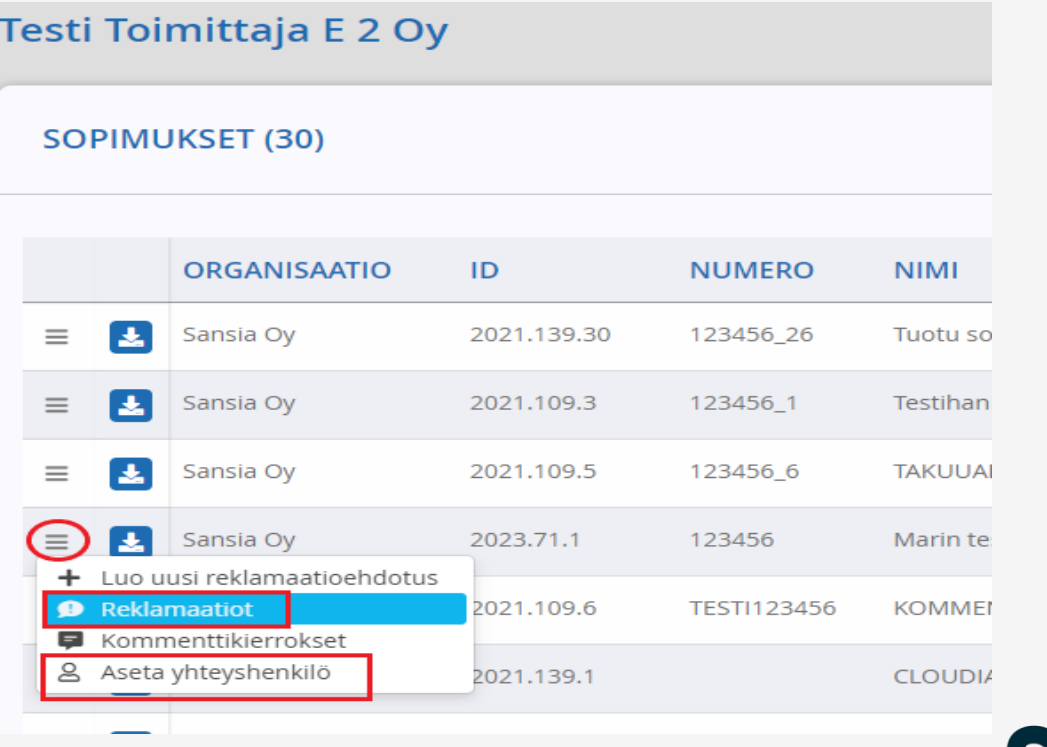

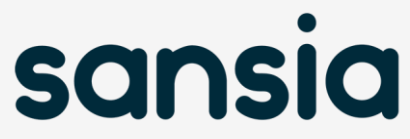